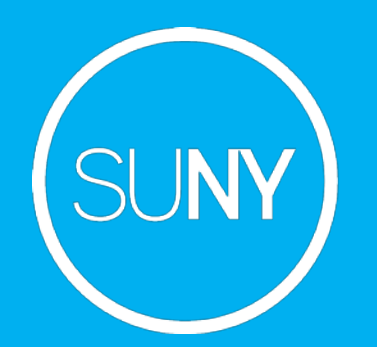

# Web Accessibility and SUNY Libraries

June 18, 2020

Michelle Eichelberger

Michelle.Eichelberger@suny.edu

#### **Plan for Today**

• Review the SUNY EIT policy/plan and how it applies to libraries

- Discuss SUNY EIT library accessibility guidelines
- Look at SLSS Accessibility guide content and service
- Brief deep dive into web accessibility tips and tricks

# **SUNY EIT Policies**

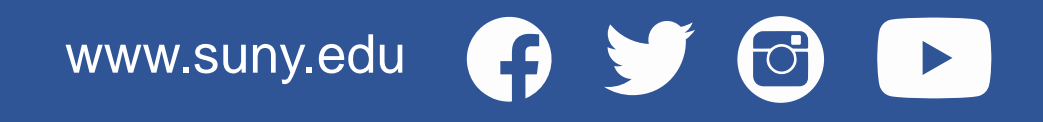

### **SUNY EIT Policies**

#### Where are they?

- "SUNY Blue" <https://blue.suny.edu/EP/EIT>
- Challenging to find with a Google Search

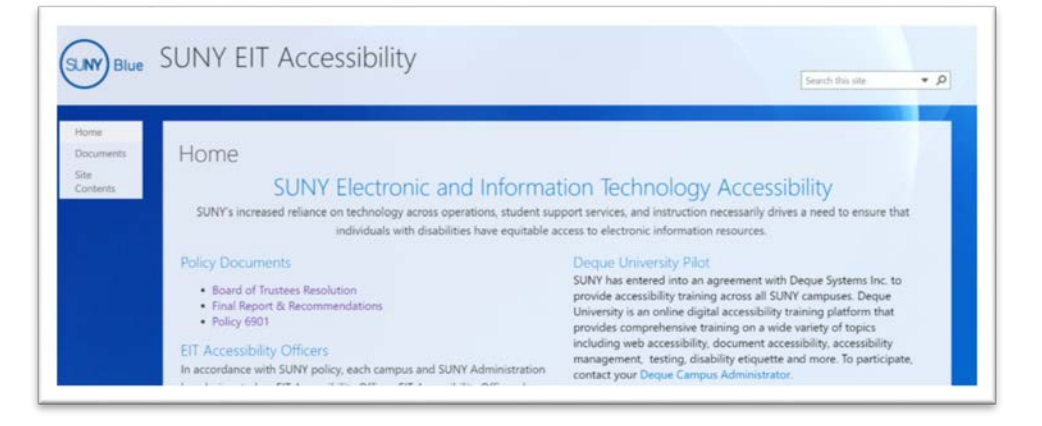

www.suny.edu

What does the site include?

- Policy links
- Guidelines for five categories: Web, Digital Content, Procurement, Classroom, and Libraries
- Recordings of webinars for each of the areas
- Link to list of campus EIT Officer, who can connect you with the Deque University enrollment contact at your campus
- Contact info and web accessibility listserv

### **Library Accessibility Guidelines**

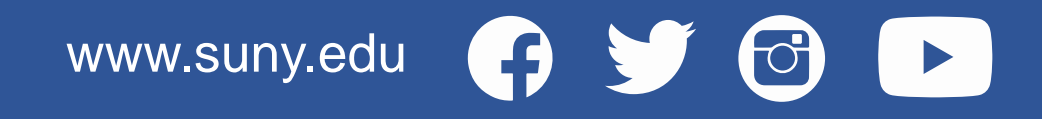

# **SUNY EIT Library Accessibility Guidelines (LAG)**

[https://blue.suny.edu/EP/EIT/Shared%20Documents/Libraries%20Accessi](https://blue.suny.edu/EP/EIT/Shared%20Documents/Libraries%20Accessibility%20Guidance.pdf) bility%20Guidance.pdf

- All standards apply to libraries (procurement, classroom, etc.)
- LAG are guidelines and recommendations in addition to other standards
- Recommendations for Library Services and Digital Content
- Review webinar:

<https://www.youtube.com/watch?v=A64L60jAYaM&feature=youtu.be>

### **Library Accessibility Guidelines (LAG)**

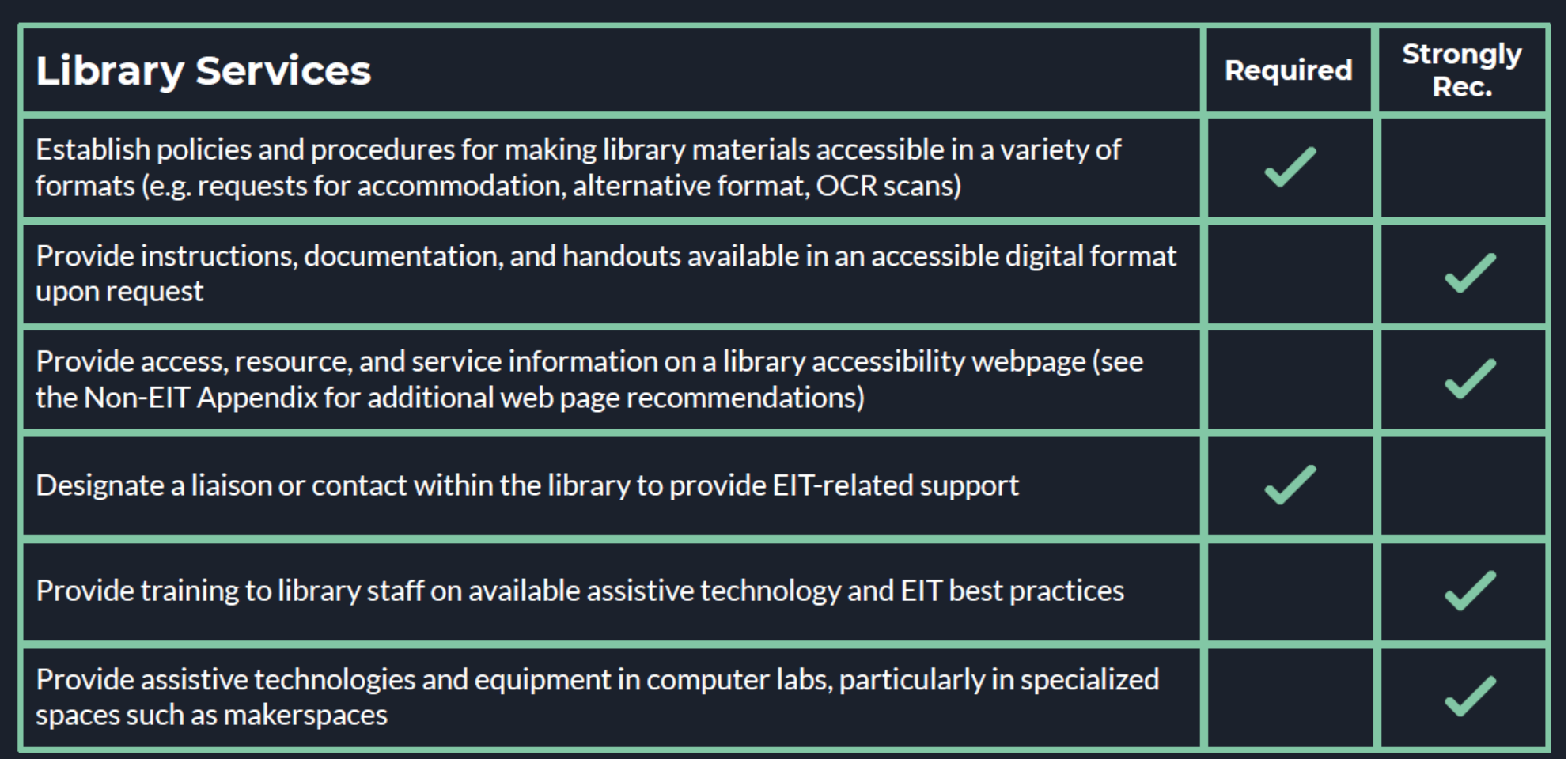

www.suny.edu

 $\Theta$ 

### **Library Accessibility Guidelines (LAG)**

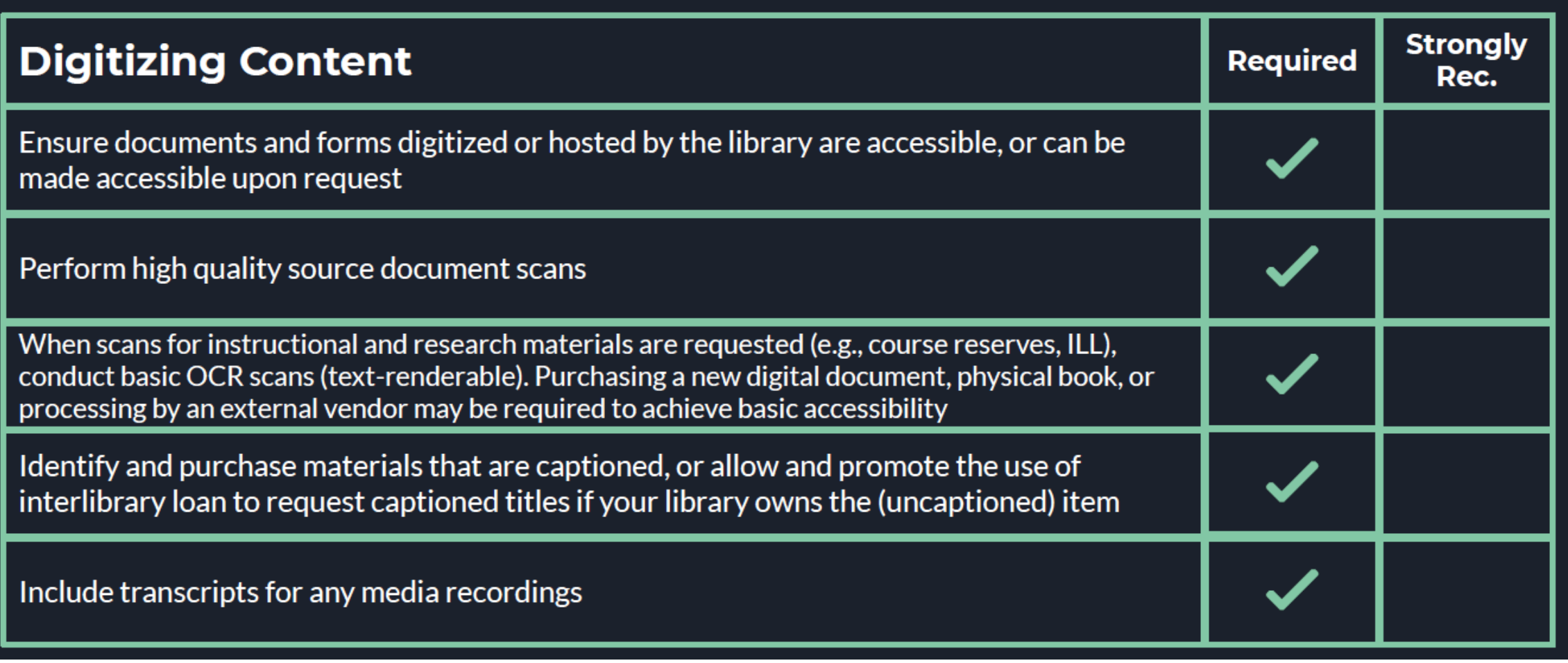

### **SUNY EIT Library Accessibility Guidelines (LAG)**

How does this affect you?

- Campus Accessibility plan, which includes Library section, is due June 30th
- COVID-19 means online accessibility is more important than ever
- COVID-19 also means tighter budgets and more attention paid to accessibility for purchased content
- Making your physical and virtual spaces accessible is the right thing to do

# **SLSS and Accessibility**

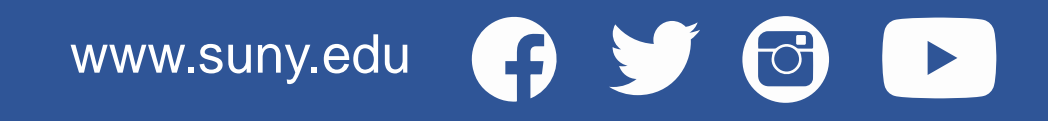

### **SUNY Shared Library Services can help**

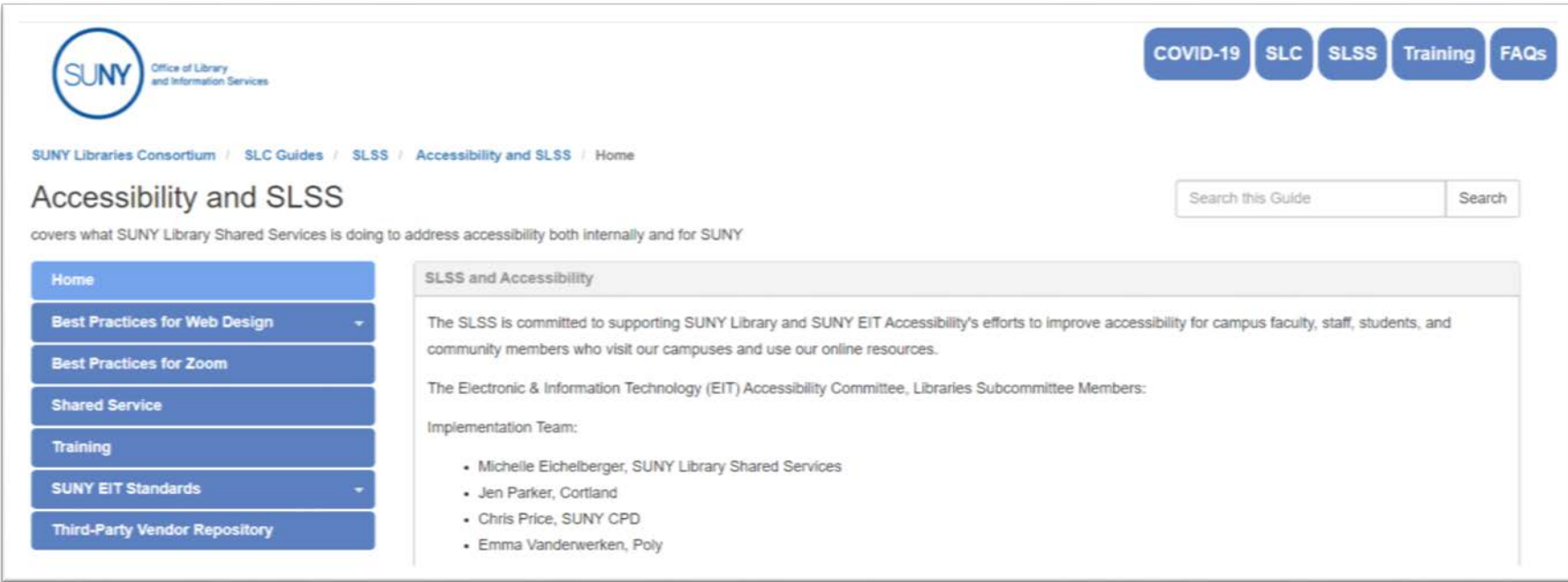

- FAQ for Library section of Campus Accessibility plan: <https://slcny.libanswers.com/faq/299662>
- Accessibility Guide:<https://slcny.libguides.com/slss-accessibility>
- Third-party Vendor repository: <https://slcny.libguides.com/third-party-repository>

#### **SUNY Shared Library Services Web Review Service**

Library Website Accessibility Review:

- SLSS purchased SortSite to help us monitor accessibility in SLC LibGuides platform
- Similar to Siteimprove: checks for errors, outdated code, accessibility problems, etc.
- We can run your site(s) through it and send you a report contact us at [info@slcny.libanswers.com](mailto:info@slcny.libanswers.com)

# **Web Accessibility Decoded**

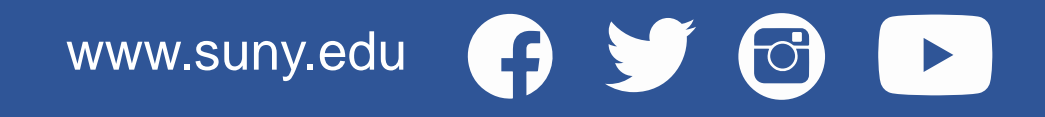

### **EIT Web Accessibility Guidelines: Structure**

#### **STRUCTURE**

- Heading structure is logical
- Heading structure includes an H1 tag and does not skip levels
- Reading order is logical and intuitive
- Information and relationships that are implied by visual or auditory formatting are conveyed in accessible ways

#### [https://www.suny.edu/accessibili](https://www.suny.edu/accessibility/eit/) ty/eit/

#### **What does this mean?**

- Don't use "heading" formatting for style alone – use it for organization and structure.
- The title of the page should be the only H1 on the page
- Design your page so that information order would be clear when read by a screenreader
- Don't use color or audio alone to define meaning

### **EIT Web Accessibility Guidelines: Navigation Part 1**

#### **KEYBOARD/NAVIGATION**

- Provide a method to skip repetitive navigation
- The option to skip links is the first option when tabbing

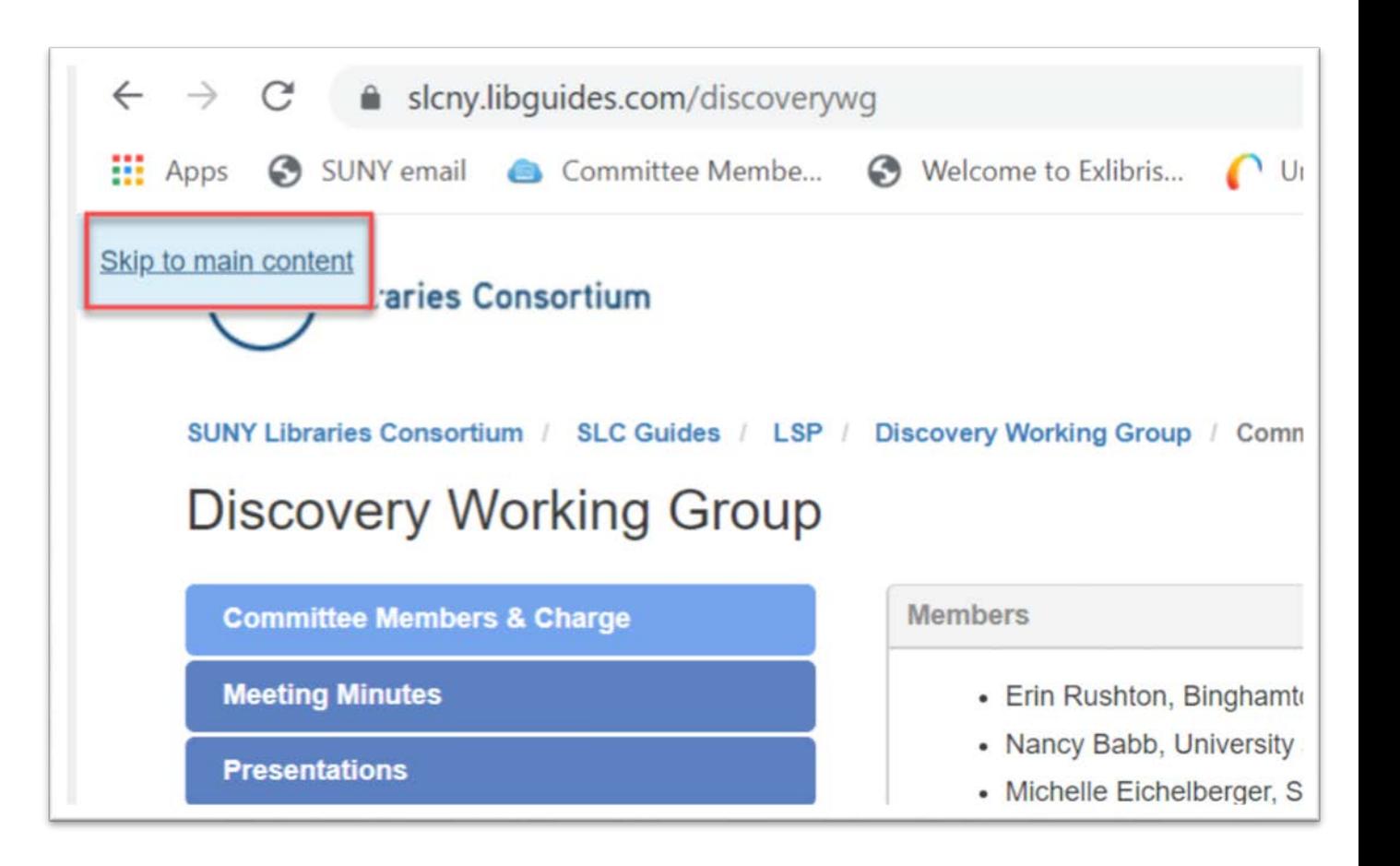

# **EIT Web Accessibility Guidelines: Navigation – Skip Links**

#### **What does this mean?**

- Test it by going to your website and hit tab key. "Skip Link" should be the first thing that pops up for you.
- If you're using a LibGuide template, coding has already been done for you

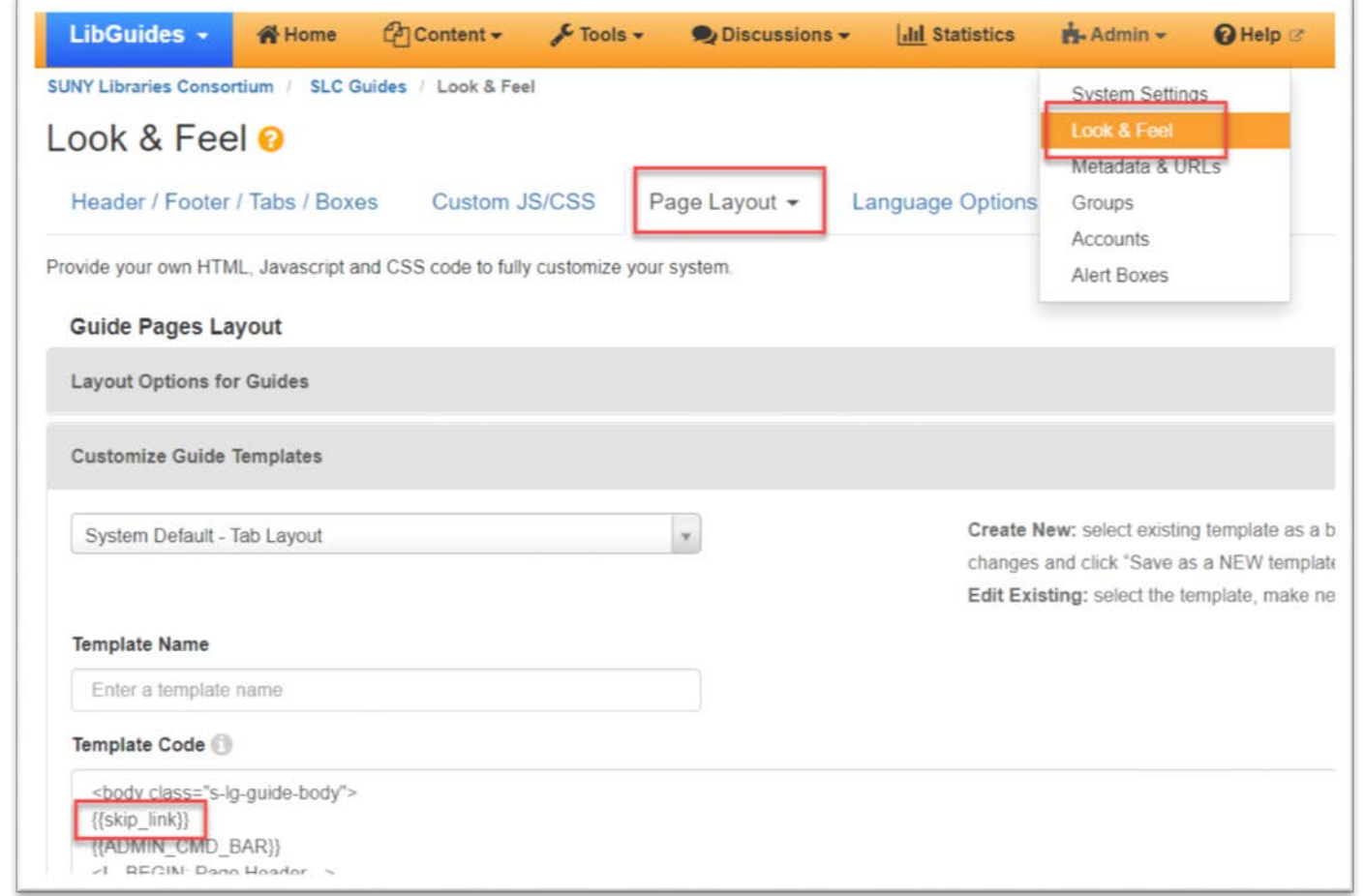

# **EIT Web Accessibility Guidelines: Navigation Part 2**

#### **KEYBOARD/NAVIGATION**

- All links are available using the keyboard
- There are no "keyboard traps"
- The tabbing order is logical
- Keyboard focus is visible
- Presentation, layout, and navigation are consistent for repeated content

#### **What does this mean?**

- You should be able to tab through page and find all links
- "Keyboard traps:" like a twitter feed where you have to click somewhere else on the page to get out of it
- If you've used javascript or a tabindex anywhere on the page, it might throw off the tab order
- Keyboard focus is the outline of the link, it shows where you are in the page
- Don't change layout on different pages in same site, e.g. moving navigation or changing order

### **EIT Web Accessibility Guidelines: Color**

#### **COLOR**

- Color is not the only means used to convey information
- There is sufficient contrast between foreground and background text
- There is sufficient contrast when color is used to convey information

#### **What does this mean?**

- Someone who's colorblind, has low vision, or is blind may not be able to see the colors you're using to assign meaning, eg. pie chart<br>with colors but no text identifiers
- Many color checking tools available:<br>https://slcny.libguides.com/slssaccessibility/best-practices/color
- Can also change contrast in Windows to see how it affects your page: search High Contrast Settings in Taskbar

### **EIT Web Accessibility Guidelines: Links**

#### **LINKS**

- Link text describes the destination of the link
- All links are distinguishable

• Vital Source Helps VitalSource / Barnes & Noble free e-books US participating institutions: https://support.vitalsource.com/hc/enus/categories/360003328673-VitalSource-**Helps** more...

#### **What does this mean?**

- It's better to link to [something](https://www.google.com/search?q=something&rlz=1C1GCEB_enUS859US859&oq=something&aqs=chrome..69i57j46j0j46j0j46j0j46.3667j0j4&sourceid=chrome&ie=UTF-8) in text than to have the link spelled out. Exceptions might be if you're going to print content and need to see link code.
- Link names like "see more" are too vague and might be repetitive
- Also, making links open in a new page isn't good accessibility

### **EIT Web Accessibility Guidelines: Images**

#### **IMAGES**

Provide meaningful alt text for all images, except cases described below:

- Use null alt text for decorative images (alt="")
- Images used as links (without accompanying text description) have alt text indicating link target
- If the same visual presentation can be made using text alone, an image is not used to present that text
- When a text link and image link with the same URL are grouped, use a single < a > element and a null alt tag for the image

#### **What does this mean?**

- Use an alt tag to describe your image concisely and meaningfully in less than 150 characters, want to describe the purpose of the image
- Alternative text should not include words that identify the element as a link, graphic, or image
- Don't use an image alone to convey meaning that a screen reader might not capture: e.g. search button
- Tip: as long as you're editing images, make sure to assign width as a percentage to help with responsive design

#### **EIT Web Accessibility Guidelines: Images**

#### Edit an image in LibGuides, right click on image and pick Image Properties:

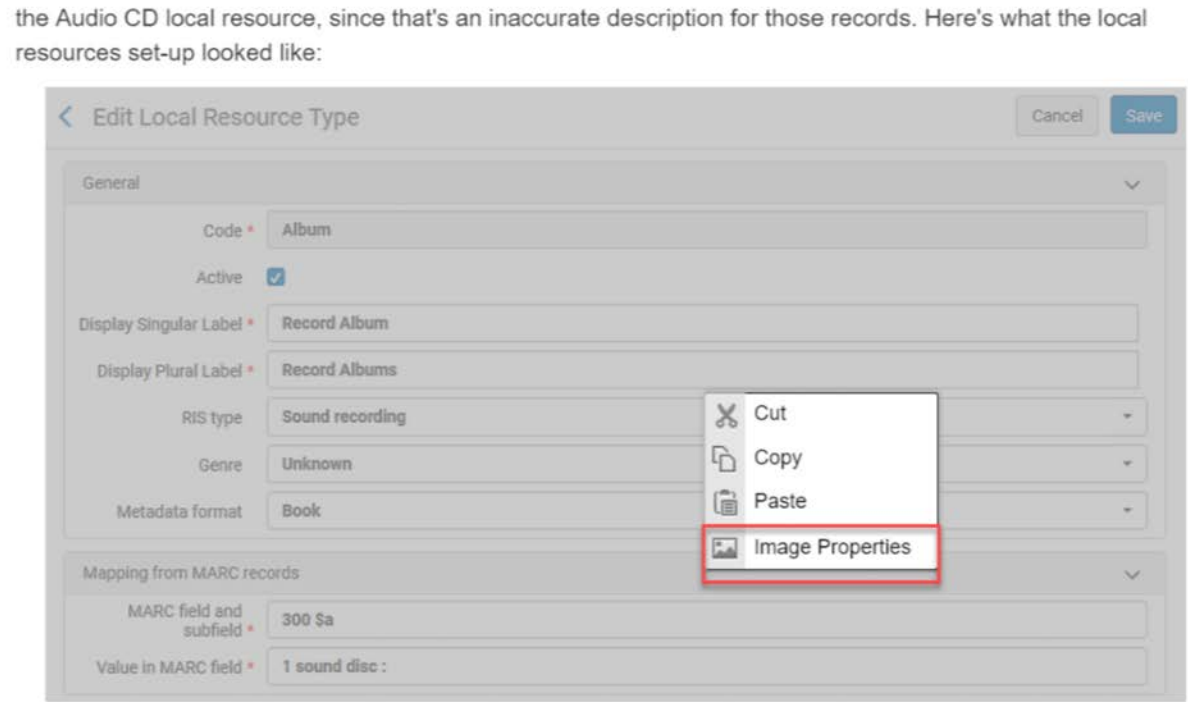

The selection parameter of MARC field 300 \$a worked for a large percentage of the collection, but it wouldn't work for material that has more than one disc, or if there was any inconsistency in cataloging, such as a missing colon after "disc." There's no way to use wildcards in these fields, and you can only match on one field. There's a

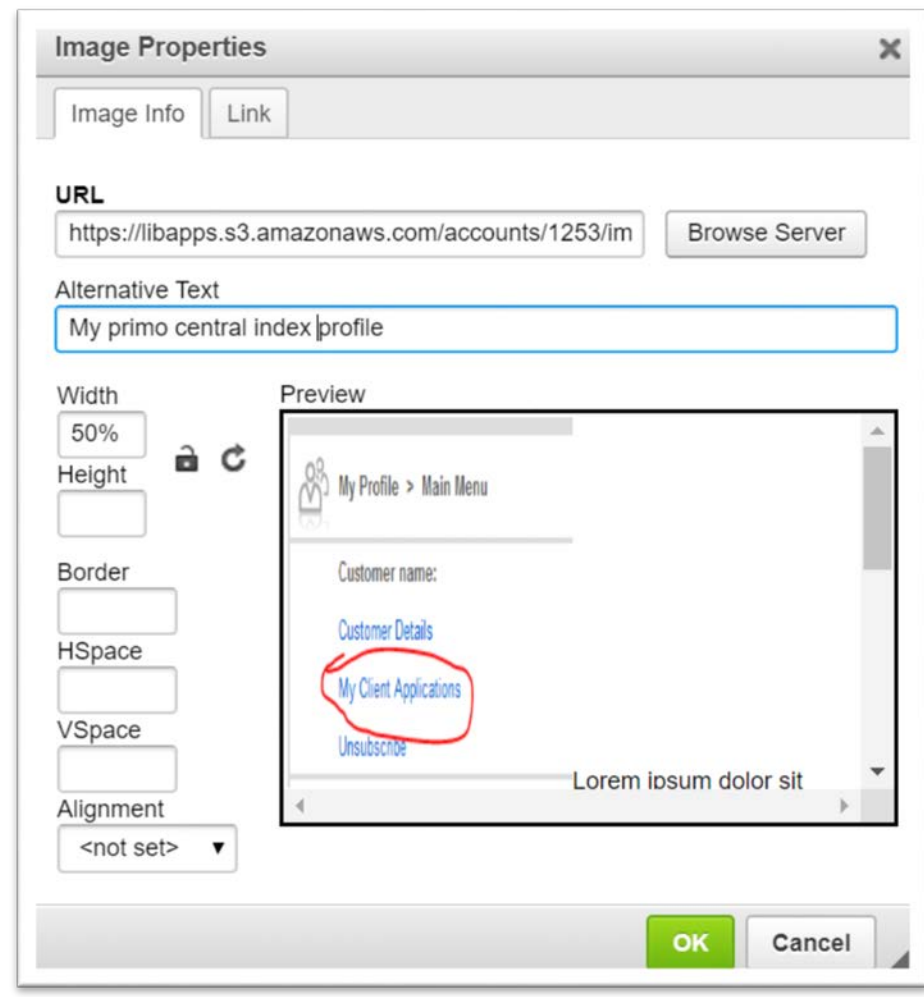

### **EIT Web Accessibility Guidelines: Multimedia**

#### **MULTIMEDIA**

- Establish a timely process for requesting synchronized captions for multimedia
- Provide synchronized captions for public-facing audio-video content
- Provide transcripts for audio-only content
- Provide descriptive audio for audio-video and video-only content, when needed
- Ensure audio and video does not begin playing on page load
- Provide synchronized captions for live audio-video content
- Frames and iFrames have appropriate titles

#### **What does this mean?**

- Caption your videos and if they're not captioned, offer a way for people to request captions
- Provide descriptive audio if your video contains content that you need to see to understand
- Best practice is to offer live captioning

www.suny.edu

• Make sure to add title="this is the<br>title" code to your iframe doesn't come from YouTube with this as a default

### **EIT Web Accessibility Guidelines: Tables and Forms**

#### **LABELS/TITLES**

- All form controls are properly labeled
- All tables are properly labeled

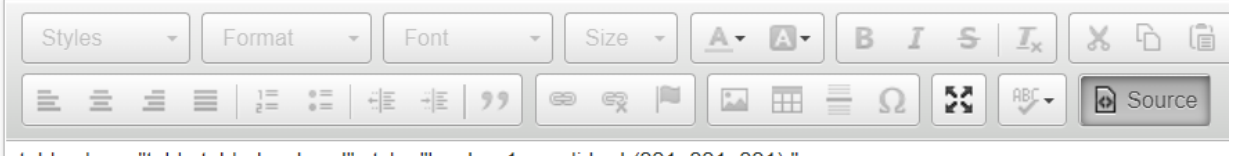

<table class="table table-bordered" style="border: 1px solid rgb(221, 221, 221);"> <caption>Available Functions in the New MD Editor as of 6/8/2020</caption>

<tbody>

 $<$ tr>

<th class="ck\_border" style="border: 1px solid rgb(221, 221, 221);">Row Actions Menu</th> <th class="ck\_border" style="border: 1px solid rgb(221, 221, 221);">Functionality</th>  $\langle tr \rangle$ 

 $<$ tr>

<ul>

<td class="ck\_border" style="border: 1px solid rgb(221, 221, 221);">Save&nbsp;</td>

<td class="ck\_border" style="border: 1px solid rgb(221, 221, 221);">

#### **What does this mean?**

- [WC3 Forms Accessibility Tutorial](https://www.w3.org/WAI/tutorials/forms/)
- Design your form so that labels and instructions are next to what they're labeling
- Avoid using tables for styling only use for data
- Add caption (name/title) and use <th> to mark header cells
- Try to avoid complex, nested tables that would be hard for a screenreader to follow

### **EIT Web Accessibility Guidelines: Miscellaneous**

#### **MISCELLANEOUS**

- Every page contains a link to an accessibility statement that provides contact information to get help if needed
- The page is readable and functional when text size is doubled
- The page has a descriptive page title
- The language of the page is identified using the HTML lang<br>attribute
- Instructions do not rely solely on size, shape, color, or visual location

#### **CONT.**

- No content flashes more than 3 times per second
- If a page has a timing, the user is given options to turn off, adjust or extend the timing
- Multiple ways are available to find other web pages on the site
- When appropriate, the language of sections of content that are in different languages are identified, for example, by using the lang attribute

# **Final Tip: Copying and Pasting**

- Copying and pasting from email, a document, webpage, etc. can introduce unexpected formatting in your LibGuide or other web management system
- Check the source to see if you've got unintended styles
- Can copy code into Notepad and use find/replace to clean up extra code
- Can also paste using Ctrl+Shift+V, but that will strip any link code as well as extra style

#### **Copied from Outlook 360:**

<p><span style="color: rgb(32, 31, 30); font-family: Calibri, sans-serif; font-size: 14.6667px;">SUNY Administration<br>employees can learn more about accessibility through Deque University. Deque University is a digital accessibility training platform that offers self-paced courses for a wide variety of topics, including web accessibility, document accessibility, multimedia accessibility and more. All courses are searchable and may be used as a reference. Upon completion of each course, you will receive a certificate of completion. To submit a request for user access, complete this quick </span><a data-<br>auth="NotApplicable" href="https://sunysysadmin.sharepoint.com/sites/Forms/ Lists/Deque%20University%20Sign%20Up/newform.aspx" rel="noopener noreferrer" style="margin: 0px; padding:<br>0px; border: 0px; font-variant-numeric: inherit; font-<br>variant-east-asian: inherit; font-stretch: inherit; font-size: 14.6667px; line-height: inherit; font-family: Calibri, sans-<br>serif; vertical-align: baseline; color: rgb(149, 79, 114); text-<br>decoration-line: underline; background-color: rgb(255,<br>255, 255);" target="\_blank">Deque Univers

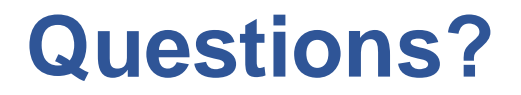

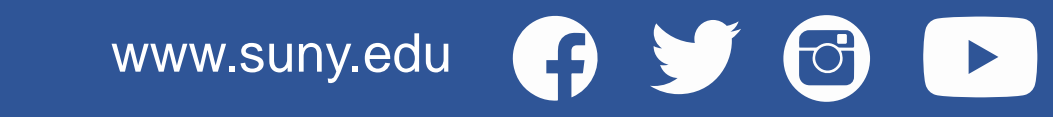